### **EPFL - CMi**

# **EVA 760**

## *WARNING*

Only the **CMi Staff** is qualified to do a **service** or to do **maintenance**

If the source configuration doesn't fit with the one given on the user interface, please contact the staff.

## *User manual*

#### *1. Login*

- **1.1.** Logon on the ACCESS CONTROL SYSTEM on the zone computer to unlock the touch screen of the EVA 760
- **1.2. Icon "Users"** : Logon on the EVA 760
	- **-** Click on "Login" and then enter your login and password
	- **-** The login is valid for 20 minutes, but stays valid during a run

#### *2. Loading*

**2.1. Icon"Production"** 

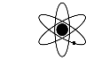

- **2.2. <Venting>** (~8 mn)
- **2.3.** Correction mask: Attention you have to install the **right one** (250mm / 350mm / 450mm), at the **right position**!
- **2.4.** Dome (substrate holder): Attention you have to install the **right one** (250mm / 350mm / 450mm)!
- **2.5.** Check the cleanness of the door O-ring. Clean the O-ring with your glove. Never use a solvent (isopropanol, acetone, …). **Make sure that the door is properly closed: Align the 2 arrows**

#### *3. Run a recipe*

- **3.1. <Start production>**
- **3.2.** <**Select Process**>
- **3.3.** Open the folder "*process*" and select a **subfolder** (250mm, 350mm, 450mm, etc…) Select your *recipe* + <**OK**> Enter the **thickness** for each film
- **3.4. <Start> … Wait till the pressure is below 7.10-2 mbar (Cryogenic pumping)**

#### *4. Unloading*

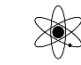

- **4.1. <Venting>** (~8 mn)
- **4.2.** Get back your substrate Replace the dome and the correction mask in the cupboard
- **4.3.** Check the cleanness of the door O-ring. Clean the O-ring with your glove. Never use a solvent (isopropanol, acetone, …). **Make sure that the door is properly closed: Align the 2 arrows**
- **4.4. <Pumping> … Wait till the pressure is below 7.10-2 mbar (Cryogenic pumping)**

#### *5. Logout*

- **5.1.** Logout from the EVA 760
- **5.2.** Logout from the ACCESS CONTROL SYSTEM.

*FAQ : <Start Production> button is hidden or <Venting / Pumping> button is dimmed!* 

**→** *You've been automatically logged out after 20 min.* → *Log in again* 

#### EPFL-CMi/PhL Page 1 sur 1

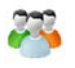